#### **Oracle Financial Services Regulatory Reporting for US Federal Reserve (OFS AGILE RP US FED)**

**Release Notes**

**Release 8.0.9.4.6**

**October 2020**

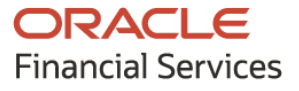

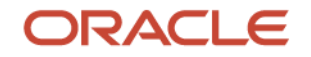

OFS Regulatory Reporting for US Federal Reserve (OFS AGILE RP US FED) Release Notes

Copyright © 2020 Oracle and/or its affiliates. All rights reserved.

This software and related documentation are provided under a license agreement containing restrictions on use and disclosure and are protected by intellectual property laws. Except as expressly permitted in your license agreement or allowed by law, you may not use, copy, reproduce, translate, broadcast, modify, license, transmit, distribute, exhibit, perform, publish, or display any part, in any form, or by any means. Reverse engineering, disassembly, or decompilation of this software, unless required by law for interoperability, is prohibited.

The information contained herein is subject to change without notice and is not warranted to be errorfree. If you find any errors, please report them to us in writing.

If this is software or related documentation that is delivered to the U.S. Government or anyone licensing it on behalf of the U.S. Government, then the following notice is applicable.

U.S. GOVERNMENT END USERS: Oracle programs, including any operating system, integrated software, any programs installed on the hardware, and/or documentation, delivered to U.S. Government end users are "commercial computer software" pursuant to the applicable Federal Acquisition Regulation and agency-specific supplemental regulations. As such, use, duplication, disclosure, modification, and adaptation of the programs, including any operating system, integrated software, any programs installed on the hardware, and/or documentation, shall be subject to license terms and license restrictions applicable to the programs. No other rights are granted to the U.S. Government.

This software or hardware is developed for general use in a variety of information management applications. It is not developed or intended for use in any inherently dangerous applications, including applications that may create a risk of personal injury. If you use this software or hardware in dangerous applications, then you shall be responsible to take all appropriate fail-safe, backup, redundancy, and other measures to ensure its safe use. Oracle Corporation and its affiliates disclaim any liability for any damages caused by the use of this software or hardware in dangerous applications.

Oracle and Java are registered trademarks of Oracle and/or its affiliates. Other names may be trademarks of their respective owners.

Intel and Intel Xeon are trademarks or registered trademarks of Intel Corporation. All SPARC trademarks are used under license and are trademarks or registered trademarks of SPARC International, Inc. AMD, Opteron, the AMD logo, and the AMD Opteron logo are trademarks or registered trademarks of Advanced Micro Devices. UNIX is a registered trademark of The Open Group.

This [software](http://www.google.com/) or hardware and documentation may provide access to or information about content, products, and services from third parties. Oracle Corporation and its affiliates are not responsible for and expressly disclaim all warranties of any kind with respect to third-party content, products, and services unless otherwise set forth in an applicable agreement between you and Oracle. Oracle Corporation and its affiliates will not be responsible for any loss, costs, or damages incurred due to your access to or use of third-party content, products, or services, except as set forth in an applicable agreement between you and Oracle.

Fo[r information](http://www.google.com/) on third party licenses, click [here.](https://docs.oracle.com/cd/E61555_01/licensing.htm)

# **Document Control**

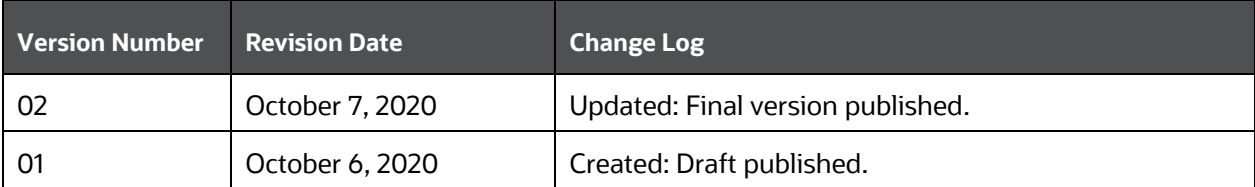

# **Table of Contents**

 $2.5$ 

 $2.6$  $2.7$ 

 $2.8$ 

 $\overline{\mathbf{3}}$ 

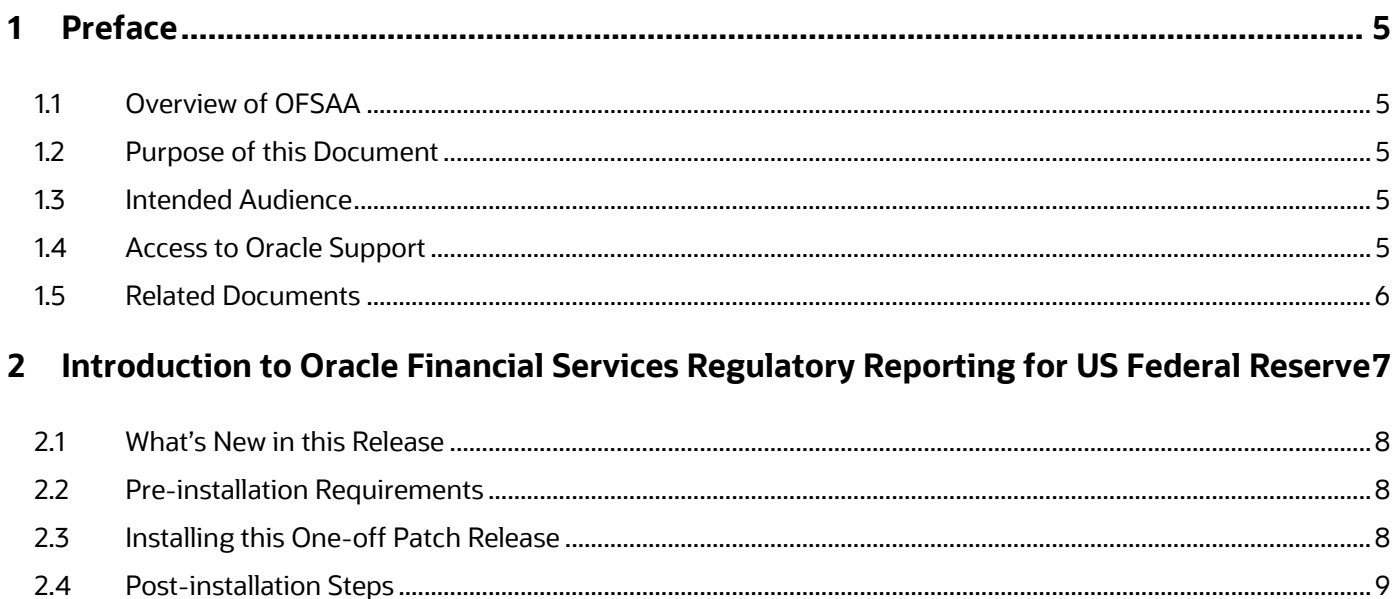

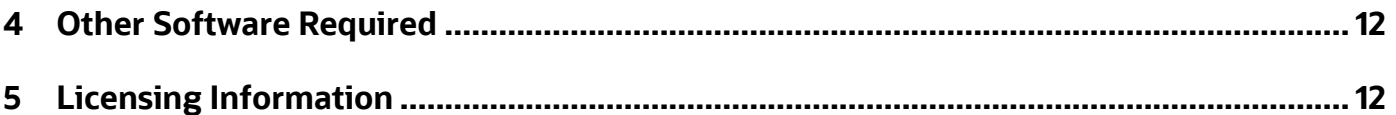

## <span id="page-4-0"></span>**1 Preface**

This preface provides supporting information for the Oracle Financial Services Regulatory Reporting for US Federal Reserve (OFS AGILE RP US FED) Release Notes.

#### **Topics**:

- [Overview of OFSAA](#page-4-1)
- **[Purpose of This Document](#page-4-2)**
- [Intended Audience](#page-4-3)
- [Access to Oracle Support](#page-4-4)
- **[Related Documents](#page-5-0)**

#### <span id="page-4-1"></span>**1.1 Overview of OFSAA**

In today's turbulent markets, financial institutions require a better understanding of their risk-return, while strengthening competitive advantage and enhancing long-term customer value. Oracle Financial Services Analytical Applications (OFSAA) enable financial institutions to measure and meet risk adjusted performance objectives, cultivate a risk management culture through transparency, lower the costs of compliance and regulation, and improve insight into customer behavior.

OFSAA uses industry-leading analytical methods, shared data model and applications architecture to enable integrated risk management, performance management, customer insight, and compliance management. OFSAA actively incorporates risk into decision making, enables achieving a consistent view of performance, promotes a transparent risk management culture, and provides pervasive intelligence.

Oracle Financial Services Analytical Applications delivers a comprehensive, integrated suite of financial services analytical applications for both banking and insurance domains.

#### <span id="page-4-2"></span>**1.2 Purpose of this Document**

This document contains release information for Oracle Financial Services Regulatory Reporting for US Federal Reserve (OFS AGILE RP US FED).

## <span id="page-4-3"></span>**1.3 Intended Audience**

This document is intended for users of Oracle Financial Services Regulatory Reporting for US Federal Reserve (OFS AGILE RP US FED).

#### <span id="page-4-4"></span>**1.4 Access to Oracle Support**

Oracle customers have access to electronic support through My Oracle Support. For information, visit <http://www.oracle.com/pls/topic/lookup?ctx=acc&id=info> Or visit<http://www.oracle.com/pls/topic/lookup?ctx=acc&id=trs> if you are hearing impaired.

## <span id="page-5-0"></span>**1.5 Related Documents**

This section identifies additional documents related to OFS AGILE RP US FED Application v8.0.9.4.6. You can access Oracle documentation online from the Documentation Library [\(OHC\)](http://docs.oracle.com/cd/E93135_01/relnotes.htm).

- [OFS Regulatory Reporting for US Federal Reserve \(OFS AGILE RP US FED\)](https://docs.oracle.com/cd/E93135_01/install.htm) Installation Guide [Release 8.0.9.4.0](https://docs.oracle.com/cd/E93135_01/install.htm)
- [OFS Analytical Applications Technology Matrix](http://docs.oracle.com/cd/E55339_01/homepage.htm)

For more information about AgileREPORTER v**20.3** documents, see the [MOS](https://mosemp.us.oracle.com/epmos/faces/DocumentDisplay?_afrLoop=230831499845591&id=2488188.1&_adf.ctrl-state=xbxd0qjlw_58#aref_section31) page.

# <span id="page-6-0"></span>**2 Introduction to Oracle Financial Services Regulatory Reporting for US Federal Reserve**

Oracle Financial Services Regulatory Reporting for US Federal Reserve (OFS AGILE RP US FED) Pack helps banks comply with various guidelines issued by US Federal Reserve, including BCBS 239 regulations. It provides integrating risk data reporting systems and enhances the accuracy of reporting in banks. The OFS Risk Regulatory Reporting (REG REP) Solution helps in achieving the objectives by enabling preset steps based on the generalization of a set of solutions. This is made possible by:

- Providing a centralized data storage for risk data through relevant subject areas of Financial Services Data Foundation (FSDF).
- Interfacing with a third party reporting tool such as Lombard Risk Reporter Portal to build necessary template reports to meet the regulatory expectations.

Data accuracy of risk reporting is ensured by:

• Data Governance Studio (DGS).

The Oracle Financial Services Regulatory Reporting for US Federal Reserve (OFS AGILE RP US FED) solution enables financial services organizations to manage and execute regulatory reporting in a single integrated environment. It automates end-to-end processes from data capture through submission with industry-leading solutions. It leverages Oracle Financial Services Analytical Application (OFSAA) and Oracle Financial Services Data Foundation (OFSDF) for managing analytical application data. The AgileREPORTER in Regulatory Reporting (REG REP) Solution enables firms to automate the final mile of the reporting process. It provides pre-built integration to Lombard Risk Reporting, eliminating the need for further manual intervention. The solution ensures data integrity allowing banks to focus more time on analyzing and gaining new business insight from their growing stores of data instead of preparing data and reports with the sole objective of meeting submission deadlines.

OFS Regulatory Reporting for US Federal Reserve (OFS AGILE RP US FED) is a separately licensed product.

Patch ID **31976737** - Oracle Financial Services Regulatory Reporting for US Federal Reserve v8.0.9.4.0 One-off Patch Release #6 (8.0.9.4.6).

#### **Topics**:

- [What's New in this Release](#page-7-0)
- [Pre-installation Requirements](#page-7-1)
- Installing this One-off Patch Release
- [Post-installation Steps](#page-8-0)
- [Post US FED Run Execution](#page-9-0)
- [Deploying Template Package](#page-9-1)
- [Bugs Fixed in this Release](#page-9-2)
- Known Issues or [Limitations in this Release](#page-10-1)

## <span id="page-7-0"></span>**2.1 What's New in this Release**

The regulatory changes, design enhancements, and bug fixes from the previous releases are as follows.

| <b>REPORT</b>                  | <b>FREQUENCY</b> | <b>REGULATORY</b><br><b>UPDATES-</b><br><b>COSMETIC</b><br><b>FORM</b> | <b>REGULATORY</b><br><b>UPDATES-</b><br><b>EDIT CHECKS</b> | <b>DEFECT</b><br><b>RESOLUTION</b> | <b>DESIGN</b><br><b>ENHANCEMENT</b> | <b>AVAILABILITY</b><br><b>OF NEW</b><br><b>REPORT</b><br><b>VERSION</b> |
|--------------------------------|------------------|------------------------------------------------------------------------|------------------------------------------------------------|------------------------------------|-------------------------------------|-------------------------------------------------------------------------|
| FRY-9C                         | Quarterly        | $\overline{\phantom{m}}$                                               | $\overline{\phantom{a}}$                                   | Yes                                | $\overline{\phantom{a}}$            | $\overline{\phantom{a}}$                                                |
| FFIEC-031                      | Quarterly        | Yes                                                                    | Yes                                                        | Yes                                | Yes                                 | Yes                                                                     |
| FFIEC-041                      | Quarterly        | Yes                                                                    | Yes                                                        | Yes                                | Yes                                 | Yes                                                                     |
| FR 2886B                       | Quarterly        | ٠                                                                      | $\overline{\phantom{a}}$                                   |                                    | Yes                                 | $\overline{\phantom{a}}$                                                |
| <b>FFIEC-101</b>               | Quarterly        | $\overline{\phantom{m}}$                                               | $\overline{\phantom{a}}$                                   | Yes                                | Yes                                 | $\overline{\phantom{a}}$                                                |
| FR 2436                        | Semi-<br>annual  | ٠                                                                      |                                                            |                                    | Yes                                 | $\overline{\phantom{a}}$                                                |
| <b>FR Y-14A</b><br><b>SUMM</b> | Semi-<br>annual  |                                                                        |                                                            | Yes                                | Yes                                 | $\overline{\phantom{a}}$                                                |

**Table 1: Regulatory Changes and Design Enhancements**

## <span id="page-7-1"></span>**2.2 Pre-installation Requirements**

The prerequisite software that must be installed are as follows:

- Oracle Financial Services Regulatory Reporting for US Federal Reserve (OFS AGILE RP US FED) 8.0.9.4.5 (patch ID **31830340**).
- Ensure that you have executed the . profile file before you trigger the installation.
- Ensure that the FICServer is up and running before you trigger the installation. For information on restarting the services, see the OFS Analytical Applications Infrastructure Installation and [Configuration Guide Release 8.0.7.0.0.](http://docs.oracle.com/cd/E60058_01/install.htm)

## <span id="page-7-2"></span>**2.3 Installing this One-off Patch Release**

To install this one-off patch release:

- **1.** Download the 31976737 GENERIC.zip archive file from [My Oracle Support](https://support.oracle.com/epmos/faces/PatchHome?_adf.ctrl-state=n5mmlhnjb_9&_afrLoop=155959105387277) by searching patch **31976737** under the **Patches & Updates** tab.
- **2.** Copy the archive file to your OFSAA server in Binary mode.
- **3.** Shut down all the OFSAAI Services. For more information, see the *Stopping Infrastructure Services* section in the OFS [Analytical Applications Infrastructure Installation and Configuration](http://docs.oracle.com/cd/E60058_01/install.htm)  [Guide Release 8.0.7.0.0.](http://docs.oracle.com/cd/E60058_01/install.htm)

**NOTE** Ensure that the FICSERVER is up and running.

- **4.** Execute chmod –R 751 31976737\_GENERIC.zip
- **5.** Execute unzip -a <name of the file to be unzipped>

```
For example: unzip - a 31976737 GENERIC.zip
```
**NOTE** The "-a" option is mandatory to unzip the patch. If you notice this error message: "*unzip: not found [No such file or directory]*", contact your UNIX administrator.

- **6.** Navigate to the <>/OFS\_AGILE\_RP\_USFED/conf directory.
- **7.** Configure the UPLOAD MODEL parameter in the params.confile to determine if Model Upload is required or not:

0 = If you have already performed Model Upload and want to skip the Model Upload process

1 = If you want to perform Model Upload

- **8.** Navigate to the <>/OFS\_AGILE\_RP\_USFED/bin directory and execute ./install.sh
- **9.** The installation progress can be viewed by periodically refreshing the log file under the <>/OFS\_AGILE\_RP\_USFED/logs directory.
- **10.** After installation is completed, verify the log file for errors or warnings. Contact [My Oracle](https://support.oracle.com/)  [Support](https://support.oracle.com/) in case of any issue.

**NOTE** This patch installation requires approximately 10 minutes to complete in Oracle Test Labs.

#### <span id="page-8-0"></span>**2.4 Post-installation Steps**

Perform the following instructions after successful installation of the v8.0.9.4.6 one-off patch:

- See the log file in the /OFS AGILE RP USFED/logs directory to ensure that no errors are reported.
- Generate the application EAR or WAR file and redeploy the application on the configured Web Application Server. For more information on generating and deploying the EAR or WAR file, see the *Post Installation Configuration* section in the OFS [Analytical Applications Infrastructure](http://docs.oracle.com/cd/E60058_01/install.htm)  [Installation and Configuration Guide Release 8.0.7.0.0.](http://docs.oracle.com/cd/E60058_01/install.htm)
- Restart all the OFSAA services. For more information, see the *Starting Infrastructure Services* section in the OFS Analytical Applications Infrastructure Installation and Configuration Guide [Release 8.0.7.0.0.](http://docs.oracle.com/cd/E60058_01/install.htm)
- To perform additional steps for secure configuration of drill down from the AgileREPORTER portal, see the *Configuration for Referrer Header Validation* section in the [OFS Analytical](https://docs.oracle.com/cd/E61555_01/books/OFSAAI_Security_Guide.pdf)  [Applications Infrastructure Security Guide.](https://docs.oracle.com/cd/E61555_01/books/OFSAAI_Security_Guide.pdf)

• If required, perform the additional configuration steps mentioned in the *Additional Configurations* section in the OFS [Analytical Applications Infrastructure Installation and](http://docs.oracle.com/cd/E60058_01/install.htm)  [Configuration Guide Release 8.0.7.0.0.](http://docs.oracle.com/cd/E60058_01/install.htm)

The Oracle Financial Services Regulatory Reporting for US Federal Reserve is now ready for use. If you encounter any problems during set up, contact OFSAA Support at [My Oracle Support.](https://support.oracle.com/epmos/faces/MosIndex.jspx?_afrLoop=435803697597782&_afrWindowMode=0&_adf.ctrl-state=1c198de7cy_4)

### <span id="page-9-0"></span>**2.5 Post US FED Run Execution**

After the US FED Run execution, follow these steps:

- **1.** For prior date reporting, see the **Prior Date Reporting document.**
- **2.** Execute the <<INFODOM>>\_REG\_RUNEXE\_RESAVE batch to populate the RUNEXESUMM table if you are not using the FFIEC-002 or FFIEC-002S report.

If you are using the FFIEC-002 or FFIEC-002S report, then execute the

```
<Installer Path>/OFS_REG_REP_USFED/Post_Scripts/RUNEXESUMM_VW.sql in 
atomic schema.
```
Lombard AgileREPORTER will display additional filters of Run Execution ID and Run Status during report retrieval based on the RUNEXESUMM table.

- **a.** Run Execution ID is the Run Execution Identifier concatenated with Run Description.
- **b.** Run Status shows the status of US FED Run Execution.
- **c.** Define the entities as SOLO or CONSOLIDATED in Lombard AgileREPORTER before retrieving returns.
- **3.** Execute the REFRESH batches to refresh the Derived Entities.

## <span id="page-9-1"></span>**2.6 Deploying Template Package**

After saving the derived entities, follow these steps to deploy the template package:

- **1.** To deploy the product configuration on Lombard AgileREPORTER using the package OFSAA RP TEMPLATE USFED 80940.zip bundled inside the Template\_Package directory of the installer:
	- **a.** Navigate to the /Template Package directory inside the installer.
	- **b.** Unzip the files with the following command:

unzip OFS RP TEMPLATE USFED 80940.zip

The FED  $v1.23.0-b26$  sign.lrm file is extracted with the above command.

- **c.** Navigate to the path where AgileREPORTER is installed and then go to the /bin directory.
- **d.** Add a new configuration with the following command:

```
./config.sh -p -a <Template Package Full Path>/<.lrm file>
```
For example:

```
./config.sh –p -a <Template_Package Full Path>/ 
FED_v1.23.0-b26_sign.lrm
```
## <span id="page-10-0"></span>**2.7 Bugs Fixed in this Release**

There are no fixed, enhanced, or modified bugs in this release.

## <span id="page-10-1"></span>**2.8 Known Issues or Limitations in this Release**

There are no known issues or limitations in this release.

# <span id="page-11-0"></span>**3 Hardware or Software Technology Stack Details**

The hardware or software combinations required for OFS AGILE RP US FED v8.0.9.0.0 are available at [OFS Analytical Applications Technology Matrix.](http://docs.oracle.com/cd/E55339_01/homepage.htm)

# <span id="page-11-1"></span>**4 Other Software Required**

The OFS Regulatory Reporting with AgileREPORTER v8.0.9.2.0 and the OFS Regulatory Reporting for US Federal Reserve v8.0.9.4.4 are required for the OFS AGILE RP US FED application.

# <span id="page-11-2"></span>**5 Licensing Information**

For details of the third party software tools used, click this link: OFSAA Licensing Information User [Manual Release 8.0.9.0.0](https://docs.oracle.com/cd/E61555_01/licensing.htm) and select 8.0.9.0.0 from the drop-down list.

# **OFSAA Support**

Raise a Service Request (SR) in [My Oracle Support \(MOS\)](https://support.oracle.com/) for queries related to the OFSAA applications.

#### **Send Us Your Comments**

Oracle welcomes your comments and suggestions on the quality and usefulness of this publication. Your input is an important part of the information used for revision.

- Did you find any errors?
- Is the information clearly presented?
- Do you need more information? If so, where?
- Are the examples correct? Do you need more examples?
- What features did you like most about this manual?

If you find any errors or have any other suggestions for improvement, indicate the title and part number of the documentation along with the chapter/section/page number (if available) and contact the My Oracle Support.

Before sending us your comments, you might like to ensure that you have the latest version of the document wherein any of your concerns have already been addressed. You can access My Oracle Support site that has all the revised or recently released documents.

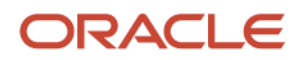